Mit dem nebenstehenden Link kommen Sie zur Anwendung ELWAS.

Dort müssen Sie, nachdem Sie die Kartenansicht ausgewählt haben, noch folgende Karteninhalte aktivieren:

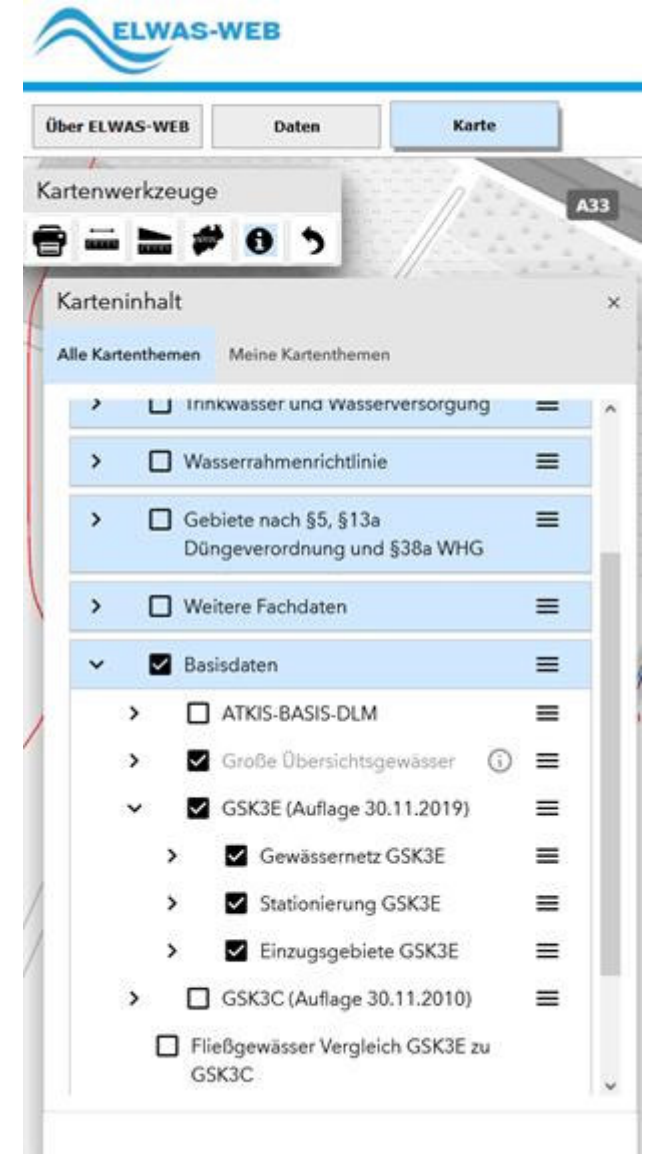

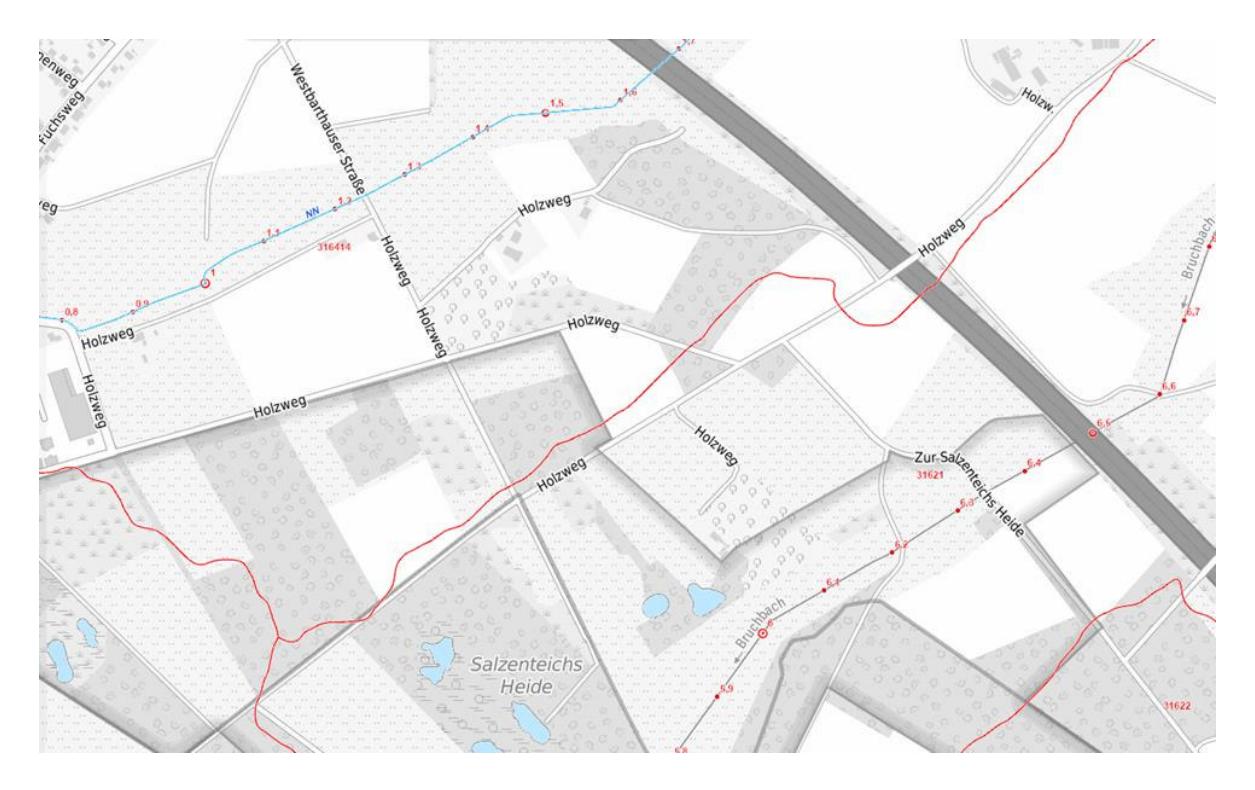

Dann können Sie ihre Adresse eingeben und die Karte stellt ihr Grundstück mit der Umgebung dar.

Die Flussgebietskennzahlen sind im Beispiel die roten fünf- oder sechsstelligen Zahlen, die Grenzen der Flussgebiete sind durch rote Linien dargestellt.

Die Gewässerstationierung sind die roten Zahlen in den jeweiligen Gewässerverläufen.